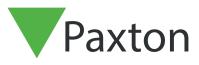

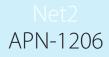

# SSL/TLS Certificate implementation for new integrations installs

### Overview

For an API integration to function and have a secure connection, when installing an integration, you will need to install a self-signed TLS certificate. This should be installed on the server and client machine.

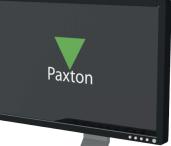

# Enabling the API connection

Please note: On all Net2 versions from Net2 6.6 v6 the API service will need to be enabled.

- 1. Open the configuration utility.
- 2. Click on security tab.
- 3. Tick 'Enable LocalAPI'.

The services will now restart and connection to the API is enabled.

| Net2 Server Configuration Utility     Secure Mode     Secure Mode     Secure Mode     Secure Mode     Secure Mode will limit communications to the Net2 Server ONLY! Remote connections from client applications will not be authorised. |  |
|----------------------------------------------------------------------------------------------------|--|
| Enable Local API service. This is used for Net2 Integrations Launch Local API Config Utility                                                                                                    |  |
| OK Cancel Apply                                                                                                    |  |

# Installing the self-signed TLS certificate

Paxton have provided two options for the certificate install. To view these options, navigate to: <u>https://localhost:8080/setup.html</u>

#### Note: The API connection must be enabled before accessing this URL

You will now see the following webpage displayed.

| Paxt                                      | on                                                                                  |                                                                                                    |                                                          |                                                                             | E - |
|-------------------------------------------|-------------------------------------------------------------------------------------|----------------------------------------------------------------------------------------------------|----------------------------------------------------------|-----------------------------------------------------------------------------|-----|
| Net2 Local A<br>Please note: The local Ne | PI Setup<br>et2 API does not support HTTP communicati                               | ons and a secure HTTPS connection <b>mu</b> s                                                                                                    | it be used.                                              |                                                                             |     |
| To enable secure connec                   | tions please either install the self-signed certi                                   | ificate, which can be downloaded below, c                                                                                                    | r upload your own certificate, which is                  | detailed in the configure information.                                      |     |
|                                           | Apply<br>Follow the link before to<br>recieve your access key for<br>the Local API. | <b>Configure</b><br>Local API settings can be<br>changed from the dedicate<br>LocalAPI Configuration Utility.<br>Here you can also install your<br>own certificates. | Download<br>Download your self signed<br>SSL Certificate | Develop<br>Follow link for documentation<br>or visit our integration forum. |     |
|                                           | Go                                                                                  | Installation Instructions                                                                                                    | Download                                                 | Documentation Forum                                                         |     |

## Option 1: Use Paxton 365-day self-signed certificate

This certificate will only be valide for 365 days. You will be prompted in the Net2 software to renew your certificate 30 days before expiry. You will need to do this process again if Net2 is updated.

1. Click on **'Download'**.

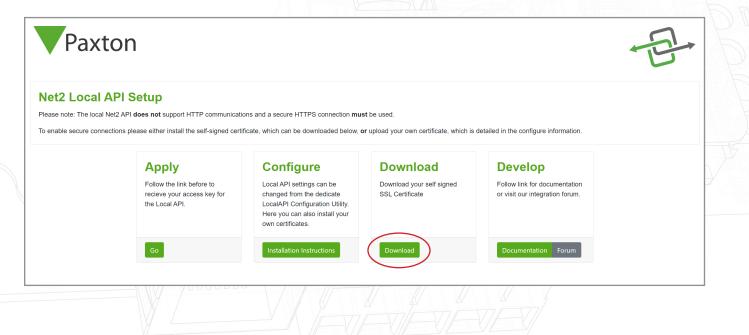

# APN-1206

- 2. The certificate will automatically install in the downloads folder.
- Navigate to downloads folder.
   Right click on the certificate.
   Click 'Install certificate'.

|                                      |   | 31/07/2023 10:14 | Security Certificate | 3 KB       |
|--------------------------------------|---|------------------|----------------------|------------|
| Open                                 |   | 31/07/2023 09:57 | Security Certificate | 3 KB       |
| Install Certificate                  |   | 31/07/2023 09:44 | Compressed (zipped)  | 750,218 KE |
| Share with Skype                     |   | 31/07/2023 08:14 | Application          | 130,942 KE |
| <ul> <li>Move to OneDrive</li> </ul> |   | 31/07/2023 08:14 | Compressed (zipped)  | 9 KE       |
| Scan with Microsoft Defender         |   | 31/07/2023 08:12 | Application          | 545 KE     |
| Scan                                 |   | 31/07/2023 08:12 | Application          | 545 KB     |
| 😨 Shred                              |   | 31/07/2023 10:07 | File folder          |            |
|                                      |   | 31/07/2023 09:53 | File folder          |            |
| Open with                            |   | 31/07/2023 09:52 | File folder          |            |
| Give access to                       | > | 21/07/2023 11:38 | GZ File              | 9,661 KE   |
| Restore previous versions            |   | 20/07/2023 13:42 | LIC File             | 1 KE       |
| Send to                              | > | 20/07/2023 13:39 | Application          | 545 KE     |
| Cut                                  |   | 20/07/2023 10:47 | Windows Batch File   | 1 KE       |
| Сору                                 |   | 20/07/2023 10:32 | Compressed (zipped)  | 720,894 KE |

- 6. Choose the options that you want within the installer.7. Once the options have been chosen, click 'Finish'.

| ← 😺 Certificate Import Wizard                                                                                                    | ×                                                                                                    |
|----------------------------------------------------------------------------------------------------|----------------------------------------------------------------------------------------------------|
| Completing the Certificate Import Wizard                                                                                               |                                                                                                    |
| The certificate will be imported after you click Finish.                                                                               |                                                                                                    |
| You have specified the following settings:<br>Certificate Store Selected Automatically determined by the wizard<br>Content Certificate |                                                                                                    |
|                                                                                                    |                                                                                                    |
|                                                                                                    |                                                                                                    |
|                                                                                                    |                                                                                                    |
| Finish Ca                                                                                                    | ncel                                                                                                    |
|                                                                                                    |                                                                                                    |
|                                                                                                    |                                                                                                    |
|                                                                                                    |                                                                                                    |
|                                                                                                    |                                                                                                    |
|                                                                                                    | Completing the Certificate Import Wizard<br>The certificate will be imported after you click Finish.<br>You have specified the following settings:<br>Certificate Store Selected Automatically determined by the wizard<br>Content Certificate |

- 8. Certificate will install and import wizard will state, 'The import was successful'.
- 9. Click **'Ok'**.

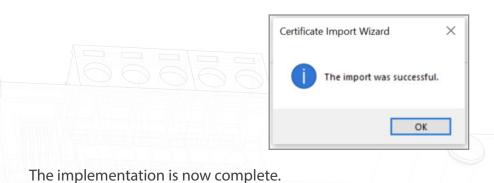

Option 2: Import your own certificate

This expiry date of this certificate will be set by the certificate issuer. You will be prompted in the Net2 software to renew your certificate 30 days before expiry. You will not be required to update this certificate when updating to the next version of Net2.

- 1. Create your own certificate using a TLS certificate provider. As part of the package, you should receive a certificate and key.
- 2. Ensure you are on Net2 6.7 SR1 (or above).
- 3. Search and open the Net2 configuration utility.
- 4. Navigate to 'Security' tab.

| Net2 Server Configuration Utility     General   Database   Wiegand   TCP/IP Nodes   Net2Air Bridges   HTML Reports   Email   Shts Security   Diagnostics   Printer Options       General   Database   Wiegand   TCP/IP Nodes   Net2Air Bridges   HTML Reports   Email   Shts Security   Diagnostics   Printer Options       General   Database   Wiegand   TCP/IP Nodes   Net2Air Bridges   HTML Reports   Email   Shts Security   Diagnostics   Printer Options |  |
|----------------------------------------------------------------------------------------------------|--|
| Secure Mode will limit communications to the Net2 Server ONLYI Remote connections from client applications will not be authorised.<br>Net2Online functionality will remain unchanged.  Enable Local API Enable the local API service. This is used for Net2 Integrations Launch Local API Config Utility                                                                                                    |  |
|                                                                                                    |  |
| OK Cancel Apply                                                                                                    |  |

# Net2 APN-1206

5. Click 'Launch Local API Config Utility'.

|                   | General Database Wiegand TCP/IP Nodes Net2Air Bridges HTML Reports Email SMS Security Diagnostics Printer Options                                                                     |  |
|-------------------|----------------------------------------------------------------------------------------------------|--|
| <u></u>           | Secure Mode will limit communications to the Net2 Server ONLY! Remote connections from client applications will not be authorised.<br>Net2Online functionality will remain unchanged. |  |
|                   | Enable Local API service. This is used for Net2 Integrations Launch Local API Config Utility                                                                                          |  |
|                   |                                                                                                    |  |
|                   |                                                                                                    |  |
|                   | OK Cancel Apply                                                                                                    |  |
| 6. The Local API  | Config Utility will launch.                                                                                                    |  |
| The Local API sta | tus should state <b>'Running</b> '.                                                                                                    |  |

| Net2 Local API Configuration Utility |  |  |
|--------------------------------------|--|--|
|                                      |  |  |

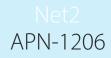

As the system does not have an integration running, there will be no licences under the licence importer tab. Please contact your integration partner for an API licence.

7. Navigate to **'Certificate Import'** tab.

Note: Licence importer will show the existing licences for any integration that is running on the machine.

|    | Local API Status Running                       |        |         |  |
|----|------------------------------------------------|--------|---------|--|
|    | Service Controller Licence Install Certificate | Import |         |  |
| -  | Certificate Import                             |        |         |  |
|    | Current Certificate                            |        |         |  |
| ic | Net2LocalAPI.crt                               |        |         |  |
|    | Current Key                                    |        |         |  |
|    | Net2LocalAPI.key                               |        |         |  |
|    | New Certificate                                |        |         |  |
|    |                                                |        | Browse  |  |
|    | New Key                                        |        | Browse  |  |
|    | Regenerate Import                              | F      | Restore |  |
|    |                                                |        | ОК      |  |

| vr Vet2 Local API Configuration Utility − □ ×         |  |
|-------------------------------------------------------|--|
| Local API Status                                      |  |
| Running                                               |  |
| Service Controller Licence Install Certificate Import |  |
| Certificate Import                                    |  |
| Current Certificate ir. Net2LocalAPI.crt              |  |
| Current Key                                           |  |
| Net2LocalAPI.key                                      |  |
| New Certificate                                       |  |
| Browse                                                |  |
| New Key                                               |  |
| Browse                                                |  |
| Regenerate Import Restore                             |  |
|                                                       |  |
|                                                       |  |
| ОК                                                    |  |
|                                                       |  |
|                                                       |  |
|                                                       |  |
|                                                       |  |
|                                                       |  |
|                                                       |  |
|                                                       |  |
|                                                       |  |
|                                                       |  |
|                                                       |  |
|                                                       |  |
|                                                       |  |

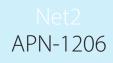

9. Locate the certificate and click 'Open'.

| Diganie Newfolder<br>Cuick access<br>Conchre - Personal<br>The PC<br>Network<br>File name IntegriSys<br>Security Cettificate ("crt]<br>Cettificate ("crt]<br>Cetti | $\leftarrow \rightarrow \cdot \uparrow$ his | PC > Documents > API TLS                                                                                                    |                                                           | ~ Č   | Search API TLS  | 5    | م      |  |
|----------------------------------------------------------------------------------------------------|---------------------------------------------|----------------------------------------------------------------------------------------------------|-----------------------------------------------------------|-------|-----------------|------|--------|--|
| Quick access     OneDrive - Personal     This PC     This PC     The name IntegriSys     Certificate ('.crt)     Open Cancel  Click 'Browse' for New Key.  I well Lood API Configuration Utility     Tories     Service Contrade:     The Configuration Utility     Tories     The Configuration Utility     Tories     The Configuration     The Configuration     Th                                                                                                    | Organise 👻 New folder                       |                                                                                                    |                                                           |       |                 |      |        |  |
| OneDrive - Personal     OneDrive - Personal     This PC     Network      File name: Integrifys: 31/07/2023 09:57 Security Certificate 3 KB      File name: Integrifys: Certificate ("cert) Certificate ("cert) Cert Certificate ("cert) Cert) Cer                                                                                                    | - Ouick access                              | Name                                                                                                    | Date modified                                             | Туре  |                 | Size |        |  |
| This PC  File name IntegriSys  Certificate (".cr! Open Cancel  Click 'Browse' for New Key.  I test local AP Configuration Utility  I test local AP Configuration Utility  I t                                                                                                    |                                             | 📮 IntegriSys                                                                                                    | 31/07/2023 09:57                                          | Secur | ty Certificate  | 3    | 3 KB   |  |
| File name:       IntegriSys         Cettificate (".crt)       Open         Cancel       Cancel                                                                                                    |                                             |                                                                                                    |                                                           |       |                 |      |        |  |
| File name:       IntegriSys         Click 'Browse' for New Key.             Click 'Browse' for New Key.             Image: Control of Local API Configuration Utility             Image: Control of Local API Configuration Utility             Image: Control of Local API Configuration Utility             Image: Control of Local API Configuration Utility             Image: Control of Local API Configuration Utility             Image: Control of Local API Configuration Utility             Image: Control of Local API Configuration Utility             Image: Control of Local API Configuration Utility             Image: Control of Local API Configuration Utility             Image: Control of Local API Configuration Utility             Image: Control of Local API Configuration Utility                  Image: Control of Local API Configuration Utility <td></td> <td></td> <td></td> <td></td> <td></td> <td></td> <td></td> <td></td>                                                                                                    |                                             |                                                                                                    |                                                           |       |                 |      |        |  |
| Click 'Browse' for New Key.         Viel2 Local API Configuration Utility         Viel2 Local API Configuration Utility         Viera Kay         Viera Kay         Viera Kay         New Key         Viera Kay         New Key         Viera Kay         New Key         Viera Kay         New Key         Viera Kay         New Key         Viera Kay         New Key         Viera Kay         New Key         Viera Kay         New Key         New Key                                                                                                    | Network                                     |                                                                                                    |                                                           |       |                 |      |        |  |
| Click 'Browse' for New Key.         Vel2 Local API Configuration Utility I I I I I I I I I I I I I I I I I I I                                                                                                    |                                             |                                                                                                    |                                                           |       |                 |      |        |  |
| Click 'Browse' for New Key.         Vel2 Local API Configuration Utility I I I I I I I I I I I I I I I I I I I                                                                                                    |                                             |                                                                                                    |                                                           |       |                 |      |        |  |
| Click 'Browse' for New Key.         Viet2 Local API Configuration Utility         Viet2 Local API Configuration Utility         Viet2 Local API Configuration Utility         Viet2 Local API Configuration Utility         Viet2 Local API Configuration Utility         Viet2 Local API Configuration Utility         Viet2 Local API Configuration Utility         Viet2 Local API Configuration Utility         Viet2 Local API Configuration Utility         Viet2 Local API Configuration Utility         Viet2 Local API Configuration Utility         Viet2 Local API Exercicle         Viet2 Local API Int         Viet2 Local API Int         Viet3 Local API Int         Viet3 Local API Int         Viet3 Local API Int         Viet3 Local API Int         Viet3 Local API Int </td <td></td> <td></td> <td></td> <td></td> <td></td> <td></td> <td></td> <td></td>                                                                                                    |                                             |                                                                                                    |                                                           |       |                 |      |        |  |
| Click 'Browse' for New Key.         Viet2 Local API Configuration Utility         Viet2 Local API Configuration Utility         Viet2 Local API Configuration Utility         Viet2 Local API Configuration Utility         Viet2 Local API Configuration Utility         Viet2 Local API Configuration Utility         Viet2 Local API Configuration Utility         Viet2 Local API Configuration Utility         Viet2 Local API Configuration Utility         Viet2 Local API Configuration Utility         Viet2 Local API Configuration Utility         Viet2 Local API Exercicle         Viet2 Local API Int         Viet2 Local API Int         Viet3 Local API Int         Viet3 Local API Int         Viet3 Local API Int         Viet3 Local API Int         Viet3 Local API Int </td <td></td> <td></td> <td></td> <td></td> <td></td> <td></td> <td></td> <td></td>                                                                                                    |                                             |                                                                                                    |                                                           |       |                 |      |        |  |
| Click 'Browse' for New Key.         Image: Certificate Import         Image: Certificate Import                                                                                                    |                                             |                                                                                                    |                                                           |       |                 |      |        |  |
| Click 'Browse' for New Key.                                                                                                    | File nan                                    | ne: IntegriSys                                                                                                    |                                                           | ~     | Certificate (*. | crt) | ~      |  |
| Net2 Local API Configuration Utility      X         Local API Status      X         Parning      X         Service Controller Useance Install Cettificate Impost      X         Current Cetificate      X         New Cetificate      X         New Cetificate      X         New Cetificate      X         New Cetificate      X         New Key      X         Bowse      X         New Key      X         Regonerate      X         New Key      X         Regonerate      X         New Key      X         Regonerate      X         New Key      X         Regonerate      X         New Key      X         Regonerate      X         New Key      X         New Key      X         New Key      X         New Key      X         New Key      X         New Key      X         New Key      X         New Key      X                                                                                                    |                                             | 0                                                                                                    |                                                           | (     | Open            |      | Cancel |  |
| Net2 Local API Configuration Utility      X         Local API Status      X         Parming      X         Service Controller Locence Install Cettificate Import      X         Current Cetificate      X         New Cetificate      X         New Cetificate      X         New Cetificate      X         New Cetificate      X         New Key      X         Bowse      X         New Key      X         New Key      X                                                                                                    |                                             | 8-8 <i>E12</i> 31                                                                                                    |                                                           | 1     |                 | ·    |        |  |
| Net2 Local API Configuration Utility      X         Local API Status      X         Paraming      X         Service Controller Lucence Install Cettificate Impost      X         Current Cettificate      X         New Cettificate      X         New Cettificate      X         New Cettificate      X         New Cettificate      X         New Key      X         Pergenerate      X         OK      X                                                                                                    | Click <b>'Browse'</b> for N                 |                                                                                                    |                                                           |       |                 |      |        |  |
| Local API Status         Running         Service Controller Licence Install Cetificate Import         Carrent Cetificate         NetzLocalAPI lot         Carrent Key         New Key         Browse         Regenerate         Mont         OK                                                                                                    | CHER DIOWSC IOI IN                          | iew ney.                                                                                                    |                                                           |       |                 |      |        |  |
| Rumming         Service Controller       Loence Instal         Cetificate       Import         IntellicealAPI or       Import         Restore       Browse         New Key       Browse         Restore       Import         OK       OK                                                                                                    |                                             | Vet2 Local API Configu                                                                                                    | ration Utility —                                          | X     |                 |      |        |  |
| Service Controller Licence Instal Certificate Import Current Key NetZLocalAPI key New Key Browse New Key Browse                                                                                                    |                                             |                                                                                                    |                                                           | ~     |                 |      |        |  |
| Certificate NetZiccal/P1/tct Current Key New Certificate New Key Regenerate New Key Regenerate New Key Regen                                                                                                    |                                             |                                                                                                    |                                                           |       |                 |      |        |  |
| Current Cetificate New Cetificate New Cetificate New Key Regenerate New Key Regenerate New Key Regenerate New Action New Action New                                                                                                    |                                             | Local API Status<br>Running                                                                                                    |                                                           |       |                 |      |        |  |
| Net2LocalAPI ot   Current Key   New Cetficate   Browse   New Key   Browse   Regenerate   Import   Restore                                                                                                    |                                             | Local API Status           Running           Service Controller         Licence                                                                                                    |                                                           |       |                 |      |        |  |
| Current Key New Certificate Browse Regenerate Mpot Restore OK                                                                                                    |                                             | Local API Status           Running           Service Controller         Licence           Certificate Import         Licence                                                                                                    |                                                           |       |                 |      |        |  |
| New Certificate   Browse   Regenerate   Import   Restore                                                                                                    |                                             | Local API Status           Running           Service Controller         Licence           Certificate Import         Current Certificate                                                                                                    |                                                           |       |                 |      |        |  |
| Regenerate Import Restore                                                                                                    |                                             | Local API Status  Running  Service Controller  Licence  Certificate Import  Current Certificate  Net2LocalAPI.crt                                                                                                    |                                                           |       |                 |      |        |  |
| New Key       Regenerate       Import       OK                                                                                                    |                                             | Local API Status  Running  Service Controller  Licence  Certificate Import  Current Certificate  Net2LocalAPI.crt  Current Key                                                                                                    |                                                           |       |                 |      |        |  |
| Regenerate impot Restore                                                                                                    |                                             | Local API Status  Running  Service Controller Licence  Certificate Import  Current Certificate  Net2LocalAPI.crt  Current Key  Net2LocalAPI.key                                                                                                    | e Install Certificate Import                              |       |                 |      |        |  |
|                                                                                                    |                                             | Local API Status           Running           Service Controller         Licence           Certificate Import         Licence           Current Certificate         Net2LocalAPI.crt           Current Key         Net2LocalAPI.key           Net2LocalAPI.key         New Certificate | e Install Certificate Import                              |       |                 |      |        |  |
|                                                                                                    |                                             | Local API Status           Running           Service Controller         Licence           Certificate Import         Licence           Current Certificate         Net2LocalAPI.crt           Current Key         Net2LocalAPI.key           Net2LocalAPI.key         New Certificate | e Install Certificate Import                              |       |                 |      |        |  |
|                                                                                                    |                                             | Local API Status  Running Service Controller Licence Certificate Import Current Certificate Net2LocalAPI.crt Current Key Net2LocalAPI.key New Certificate New Key                                                                                                    | e Install Certificate Import Browse Browse                |       |                 |      |        |  |
|                                                                                                    |                                             | Local API Status  Running Service Controller Licence Certificate Import Current Certificate Net2LocalAPI.crt Current Key Net2LocalAPI.key New Certificate New Key                                                                                                    | e Install Certificate Import Browse Browse                |       |                 |      |        |  |
|                                                                                                    |                                             | Local API Status  Running Service Controller Licence Certificate Import Current Certificate Net2LocalAPI.crt Current Key Net2LocalAPI.key New Certificate New Key                                                                                                    | e Install Certificate Import Browse Browse                |       |                 |      |        |  |
|                                                                                                    |                                             | Local API Status  Running Service Controller Licence Certificate Import Current Certificate Net2LocalAPI.crt Current Key Net2LocalAPI.key New Certificate New Key                                                                                                    | e Install Certificate Import Browse Browse Import Restore |       |                 |      |        |  |
|                                                                                                    |                                             | Local API Status  Running Service Controller Licence Certificate Import Current Certificate Net2LocalAPI.crt Current Key Net2LocalAPI.key New Certificate New Key                                                                                                    | e Install Certificate Import Browse Browse Import Restore |       |                 |      |        |  |
|                                                                                                    |                                             | Local API Status  Running Service Controller Licence Certificate Import Current Certificate Net2LocalAPI.crt Current Key Net2LocalAPI.key New Certificate New Key                                                                                                    | e Install Certificate Import Browse Browse Import Restore |       |                 |      |        |  |
|                                                                                                    |                                             | Local API Status  Running Service Controller Licence Certificate Import Current Certificate Net2LocalAPI.crt Current Key Net2LocalAPI.key New Certificate New Key                                                                                                    | e Install Certificate Import Browse Browse Import Restore |       |                 |      |        |  |
|                                                                                                    |                                             | Local API Status  Running Service Controller Licence Certificate Import Current Certificate Net2LocalAPI.crt Current Key Net2LocalAPI.key New Certificate New Key                                                                                                    | e Install Certificate Import Browse Browse Import Restore |       |                 |      |        |  |
|                                                                                                    |                                             | Local API Status  Running Service Controller Licence Certificate Import Current Certificate Net2LocalAPI.crt Current Key Net2LocalAPI.key New Certificate New Key                                                                                                    | e Install Certificate Import Browse Browse Import Restore |       |                 |      |        |  |
|                                                                                                    |                                             | Local API Status  Running Service Controller Licence Certificate Import Current Certificate Net2LocalAPI.crt Current Key Net2LocalAPI.key New Certificate New Key                                                                                                    | e Install Certificate Import Browse Browse Import Restore |       |                 |      |        |  |
|                                                                                                    |                                             | Local API Status  Running Service Controller Licence Certificate Import Current Certificate Net2LocalAPI.crt Current Key Net2LocalAPI.key New Certificate New Key                                                                                                    | e Install Certificate Import Browse Browse Import Restore |       |                 |      |        |  |
|                                                                                                    |                                             | Local API Status                                                                                                    | e Install Certificate Import Browse Browse Import Restore |       |                 |      |        |  |

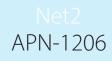

11. Locate the key and click **'Open'**.

| → × ↑ → This P                  | C > Documents >  | TLS Certificate                                                                                                    |                  | ~        | Q    | Search | TLS Certificate |        | ٩ |
|---------------------------------|------------------|----------------------------------------------------------------------------------------------------|------------------|----------|------|--------|-----------------|--------|---|
| rganise 👻 New folder            |                  |                                                                                                    |                  |          |      |        |                 |        | ? |
|                                 | Name             | ^                                                                                                    | Date modified    | Туре     | Size |        |                 |        |   |
| 🖈 Quick access<br>📃 Desktop 🛛 🖈 | 📄 IntegriSys.key |                                                                                                    | 21/07/2023 13:18 | KEY File |      | 4 KB   |                 |        |   |
| Downloads *                     |                  |                                                                                                    |                  |          |      |        |                 |        |   |
| Documents 🖈                     |                  |                                                                                                    |                  |          |      |        |                 |        |   |
| 📰 Pictures 🛛 🖈                  |                  |                                                                                                    |                  |          |      |        |                 |        |   |
| Music                           |                  |                                                                                                    |                  |          |      |        |                 |        |   |
| 🚪 Videos                        |                  |                                                                                                    |                  |          |      |        |                 |        |   |
| This PC                         |                  |                                                                                                    |                  |          |      |        |                 |        |   |
| 3D Objects Desktop              |                  |                                                                                                    |                  |          |      |        |                 |        |   |
| Documents                       |                  |                                                                                                    |                  |          |      |        |                 |        |   |
| Downloads                       |                  |                                                                                                    |                  |          |      |        |                 |        |   |
| 👌 Music                         |                  |                                                                                                    |                  |          |      |        |                 |        |   |
| Pictures Y                      |                  |                                                                                                    |                  |          |      |        |                 |        | _ |
| File name                       | e:               |                                                                                                    |                  |          | ~    | Key (* |                 |        | ~ |
|                                 |                  |                                                                                                    |                  |          | (    |        | pen             | Cancel |   |
|                                 |                  | Local API Status           Running           Service Controller         Licence           Certificate Import         Current Certificate           IntegriSys.crt         Current Key           IntegriSys.key         New Certificate           C:\Users\API TLS\Integri         New Key           C:\Users\API TLS\Integri | Sys.ort          | Browse   |      |        |                 |        |   |
|                                 |                  | C. tobers vir i res integri                                                                                                    |                  |          |      |        |                 |        |   |
|                                 |                  | Regenerate                                                                                                    | Import           | Restore  |      |        |                 |        |   |
|                                 | )                |                                                                                                    | Import           | Restore  |      |        |                 |        |   |
| e import will com               | plete.           |                                                                                                    | Import           |          |      |        |                 |        |   |
| e import will com               | plete.           | Certificate                                                                                                    | import complete. | К        |      |        |                 |        |   |

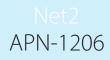

The current certificate and current key will be updated.

#### The implementation is now complete.

Note: If the service status changes to 'Stopped' following the import of your certificate and key, check the Nginx error log located at:

C:\Program Files (x86)\Paxton Access\Access Control\nginx\logs.

Within the logs you will be able to view where the error is.

|               | Net2 Local API Configuration Utility                  | - 🗆 X   |  |
|---------------|-------------------------------------------------------|---------|--|
| 길에요가요가요가      | Local API Status                                      |         |  |
| ●//目//白//白//白 | Stopped                                               |         |  |
|               | Service Controller Licence Install Certificate Import |         |  |
|               | Certificate Import                                    |         |  |
|               | Current Certificate                                   |         |  |
|               | IntegriSys.ct                                         |         |  |
|               | Current Key                                           |         |  |
|               | Unknown.key                                           |         |  |
|               | New Certificate                                       |         |  |
|               | C:\Users\Documents\API TLS\IntegriSys.crt             | Browse  |  |
|               | New Key                                               |         |  |
|               | C:\Users\Documents\API TLS\Unknown.key                | Browse  |  |
|               |                                                       |         |  |
|               | Regenerate Import                                     | Restore |  |
|               |                                                       |         |  |
|               |                                                       | ОК      |  |
|               |                                                       | OK      |  |
|               |                                                       |         |  |
|               |                                                       |         |  |
|               |                                                       |         |  |
|               |                                                       |         |  |
|               |                                                       |         |  |
|               |                                                       |         |  |
|               |                                                       |         |  |
|               |                                                       |         |  |
|               |                                                       |         |  |
|               |                                                       |         |  |
|               |                                                       |         |  |
|               |                                                       |         |  |
|               |                                                       |         |  |
|               |                                                       |         |  |
|               |                                                       |         |  |
|               |                                                       |         |  |
|               |                                                       |         |  |
|               |                                                       |         |  |
|               |                                                       |         |  |
|               |                                                       |         |  |
|               |                                                       |         |  |
|               |                                                       |         |  |